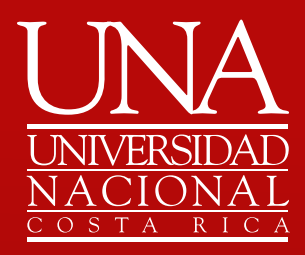

# Guía rápida **Juramentación Web**

**2021**

<span id="page-1-0"></span>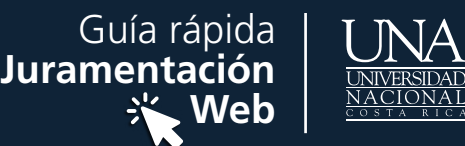

## ÍNDICE

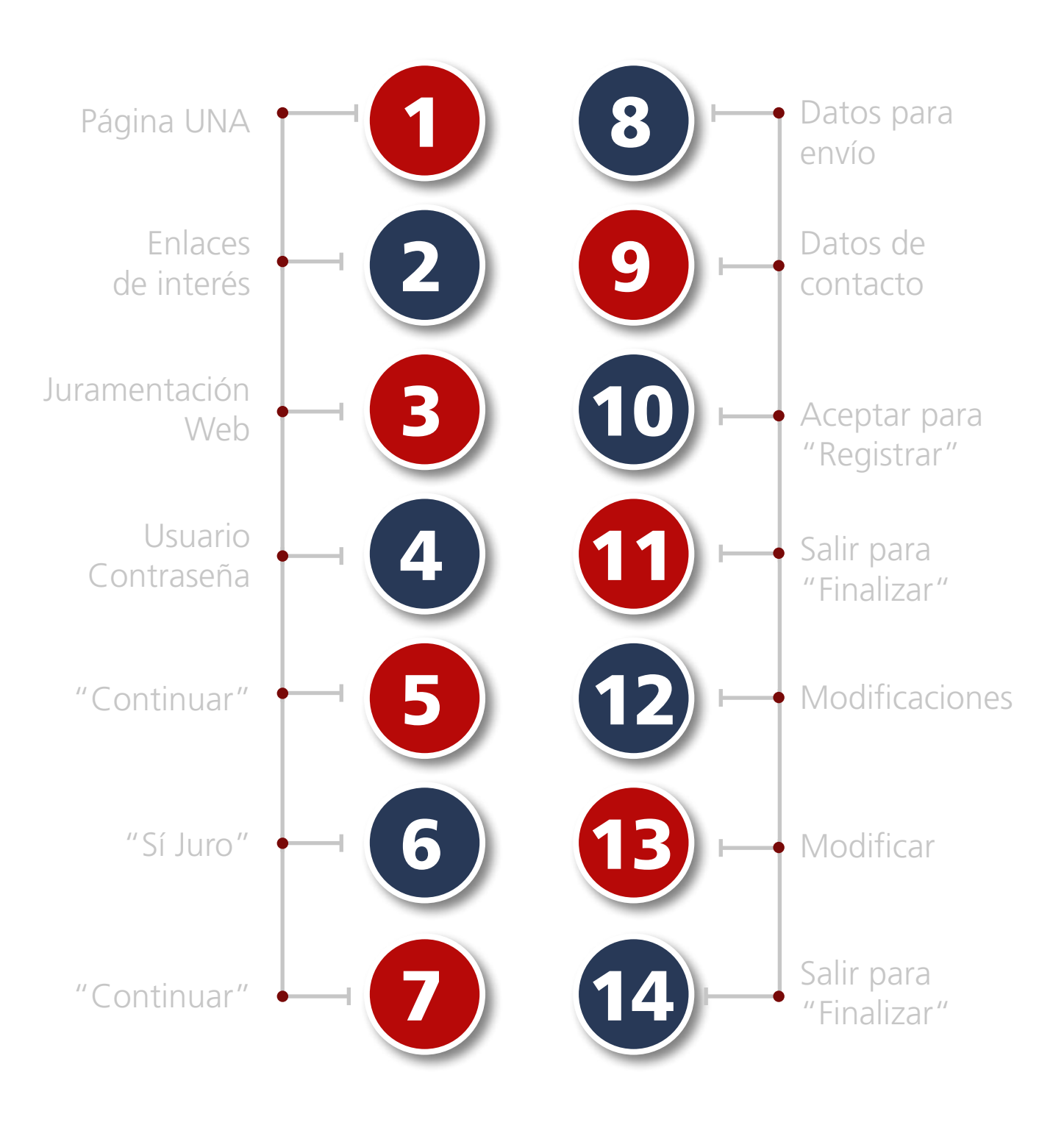

<span id="page-2-0"></span>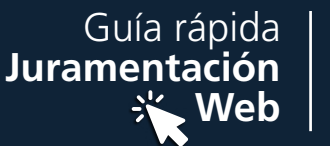

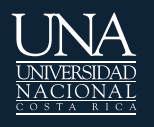

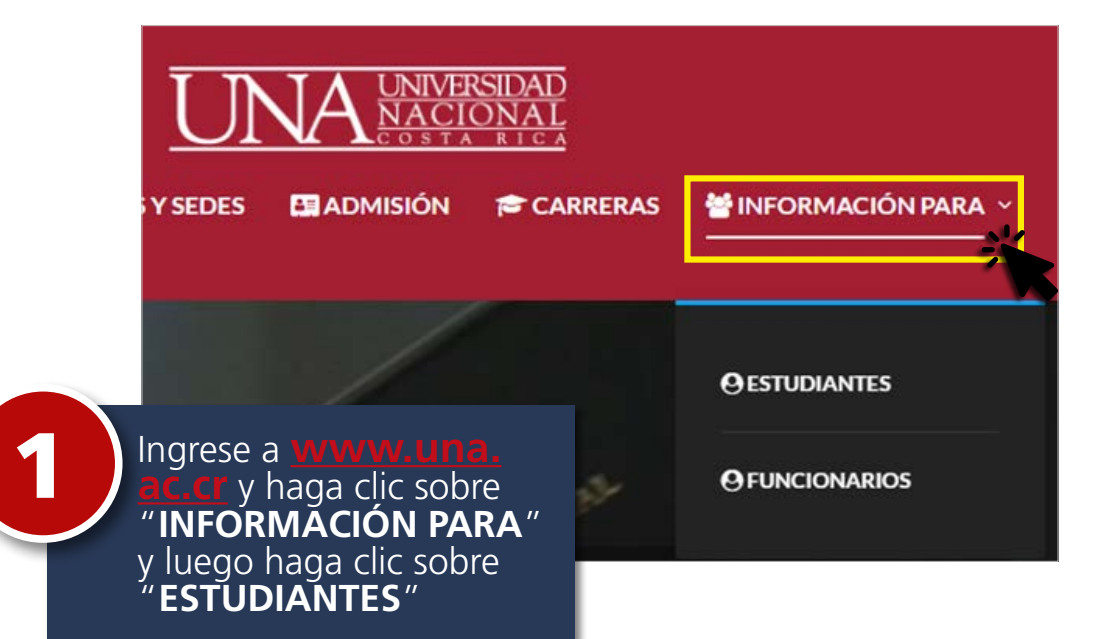

# ESTUDIANTES

BENEFICIOS, SERVICIOS E INFORMACIÓN PARA ALUMNOS

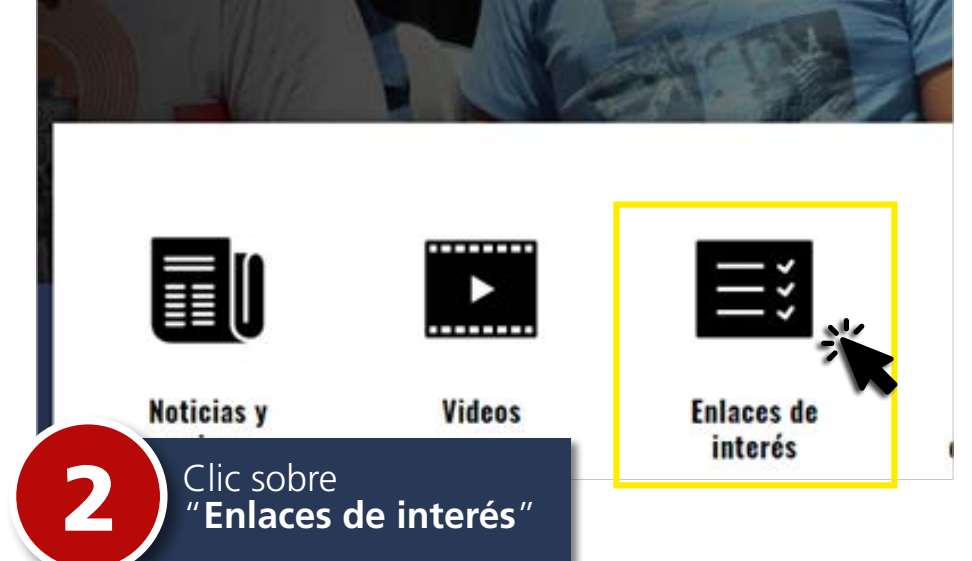

[ÍNDICE](#page-1-0)

<span id="page-3-0"></span>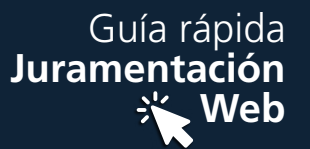

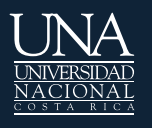

# ENLACES DE INTERÉS

#### **ADMISIÓN**

- · Información General
- ¿Como ingresar a la UNA?
- Oferta académica y<br>acreditación 2021-2022
- · Componentes Admisión
- · Normativa
- Información de las notas de la educación diversificada,<br>Admisión 2021-2022
- Fechas importantes<br>estudiante regular, cambio de<br>carrera o segunda opción de<br>carrera, admisión 2021-2022

B

Fechas impo<br>postulante

#### **MATRÍCULA**

- · Información General
- · Enlaces de Interés
- · Información para Estudiantes
- Fechas importantes
- Planes de Estudio
- · Programación Académica
- · Empadronamiento
- · Sistema de Matrícula
- · Matricula Prioritaria
- Actas de Calificaciones
- · Historial Académico

#### Clic sobre "Juramentación web"

#### **GRADUACIÓN**

- · Información General
- Inscripción de estudiantes<br>graduandos
- Fechas Importantes
- Certificaciones de Egresados
- Costos Estudiantiles 2021
- Consulta tus titulos
- · Reposición de Diplomas
- · Eliminación de Diplomas no retirados
- · Juramentación Web
- · Juramentación extraoru
- Contactos

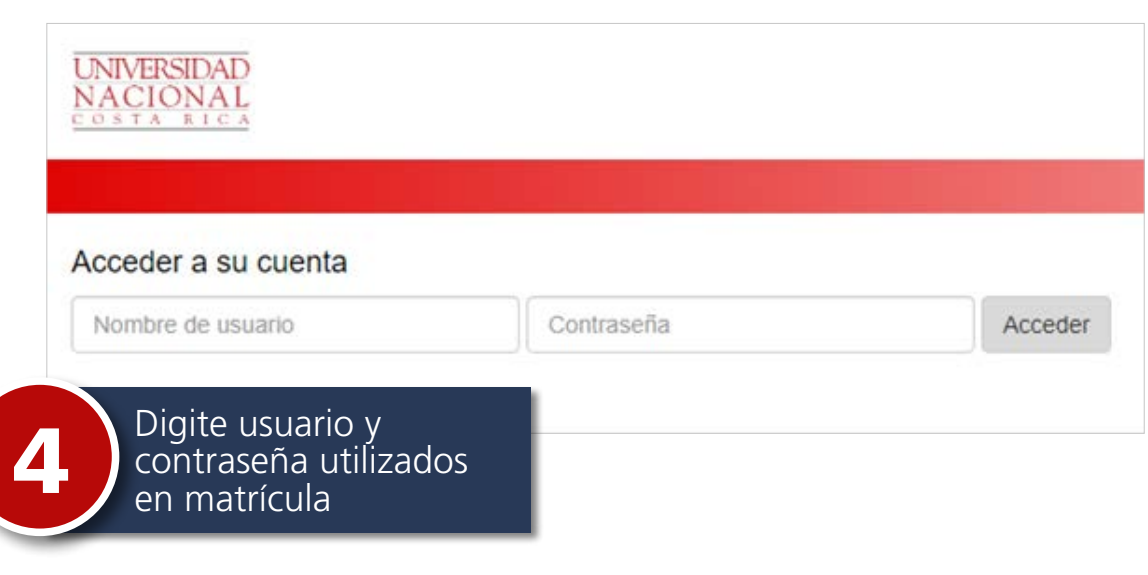

ÍNDICE

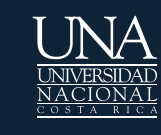

<span id="page-4-0"></span>Guía rápida<br>Juramentación

兴 Web

#### **UNIVERSIDAD NACIONAL** m

## UNIVERSIDAD NACIONAL DE COSTA RICA JURAMENTACIÓN WEB

Usuario:

Nombre:

BIENVENIDO(A) AL PROCESO DE JURAMENTACIÓN WEB

LA INFORMACIÓN DE IDENTIFICACIÓN Y NOMBRE DEL GRADUANDO ES LA SIGUIENTE:

Identificación: Nombre ÷

PROCEDA CON EL PROCESO DE JURAMENTACIÓN

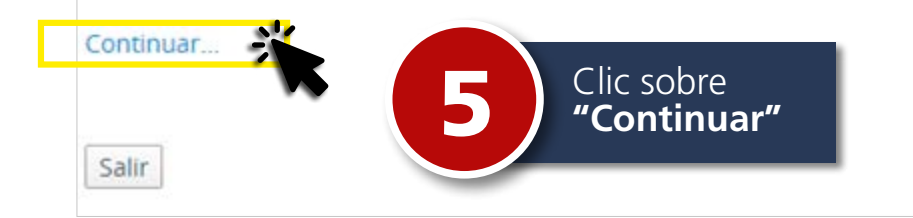

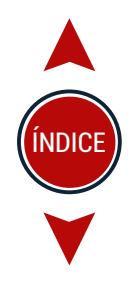

<span id="page-5-0"></span>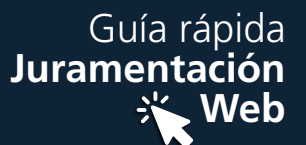

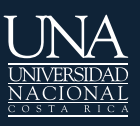

#### **UNIVERSIDAD NACIONAL** m

## UNIVERSIDAD NACIONAL DE COSTA RICA

#### Juramentación Web

Estimado (a): Identificación:

Proceda a juramentarse como graduando de la graduación: correspondiente al mes:

## **JURAMENTACIÓN**

JURAIS POR DIOS O POR VUESTRAS MÁS SAGRADAS CREENCIAS Y PROMETEIS A LA PATRIA Y A LA UNIVERSIDAD NACIONAL: OBSERVAR Y DEFENDER LA CONSTITUCIÓN DE LA REPÚBLICA Y LOS PRINCIPIOS DE NUESTRO ESTATUTO ORGÁNICO Y **CUMPLIR FIELMENTE LOS DEBERES PARA CON LA SOCIEDAD?** 

Clic sobre<br>"SÍ JURO" 6

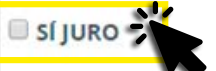

SI ASÍ LO HICIEREIS, QUE LA PATRIA Y LA UNIVERSIDAD NACIONAL OS LO RECONOZCAN Y SI NO QUE ELLAS OS LO DEMANDEN.

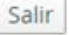

#### **Ø** sí juro

SI ASÍ LO HICIEREIS, QUE LA PATRIA Y LA UNIVERSIDAD NACIONAL OS LO RECONOZCAN Y SI NO QUE ELLAS OS LO DEMANDEN.

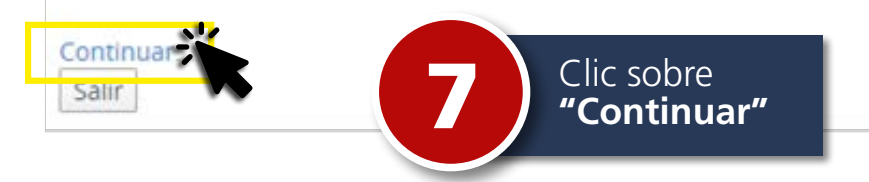

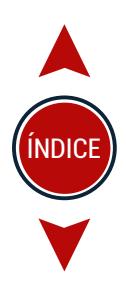

<span id="page-6-0"></span>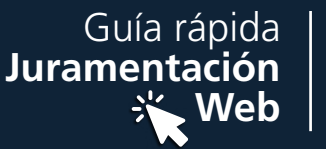

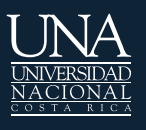

#### **ACEPTACIÓN DE CONDICIONES:**

· Manifiesto mi decisión de que la entrega del diploma se realice mediante el servicio postal de Correos de Costa Rica del diploma a partir de que la UNA lo entregue a Correos de Costa Rica.

Los títulos se empezarán a entregar después del día:

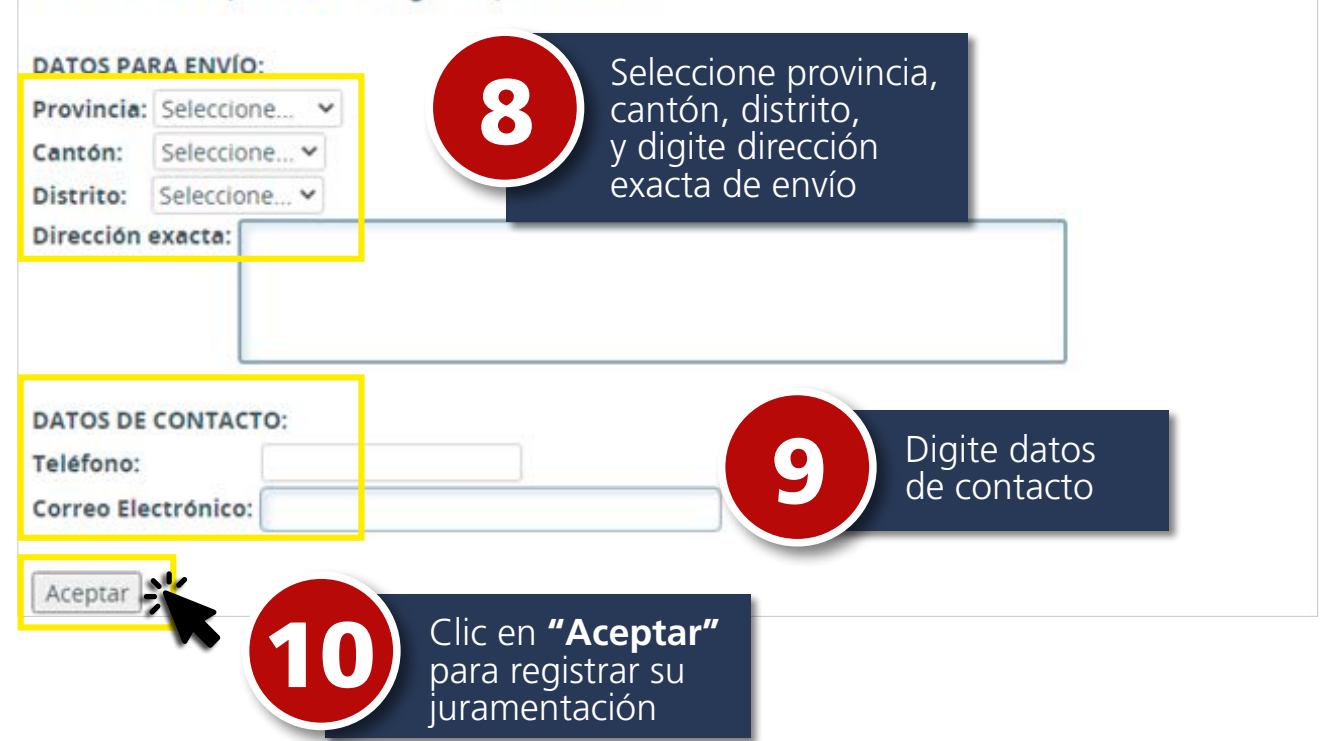

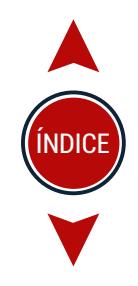

<span id="page-7-0"></span>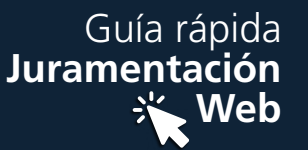

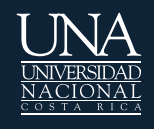

## UNIVERSIDAD NACIONAL DE COSTA RICA

## Juramentación Web

Estimado estudiante el estado de su trámite de Juramentación es : Exitoso.

Los datos registrados son los siguientes:

Graduación: correspondiente al mes de:

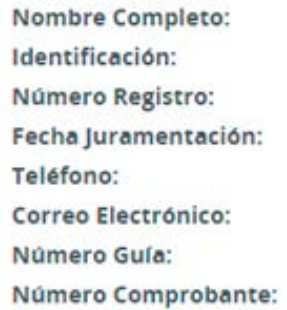

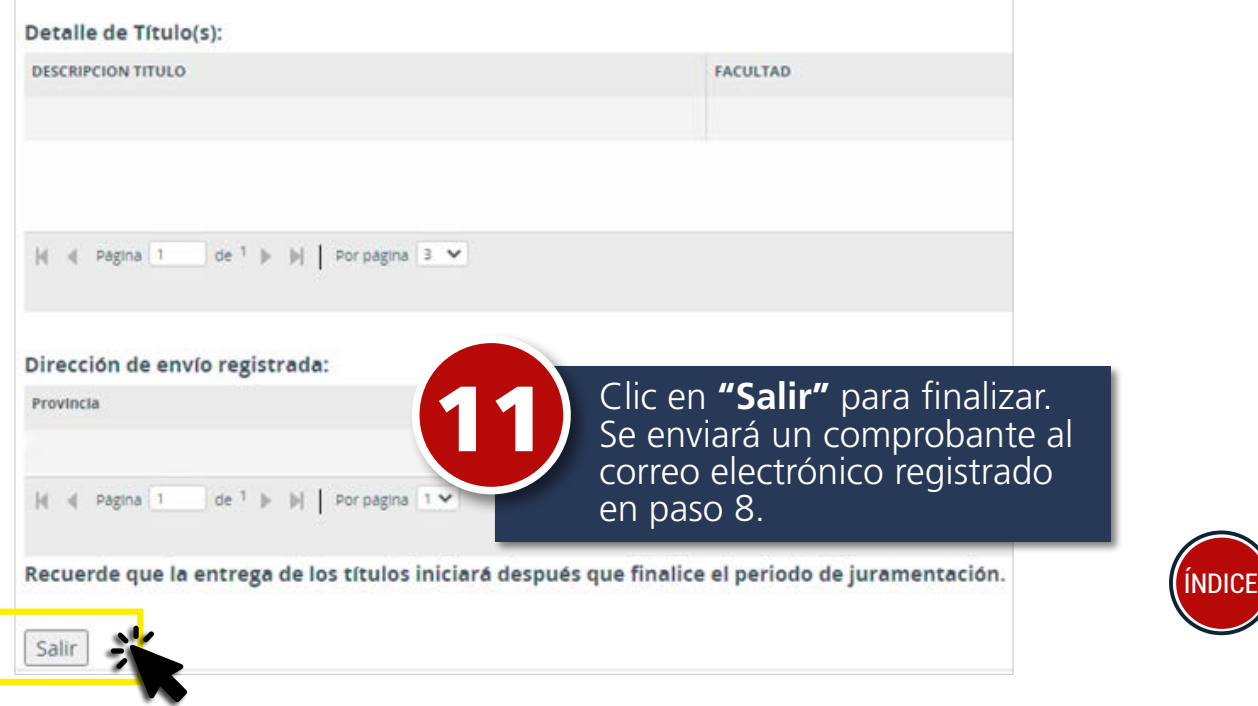

<span id="page-8-0"></span>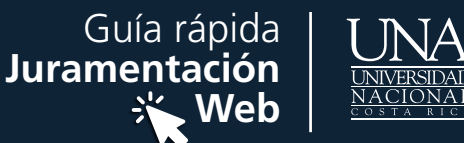

## UNIVERSIDAD NACIONAL DE COSTA RICA **JURAMENTACIÓN WEB**

Usuario:

Nombre:

Graduación correspondiente al mes:

SU PROCESO DE JURAMENTACIÓN YA SE EFECTUÓ EXITOSAMENTE. POR FAVOR REVISE SU CORREO ELECTRÓNICO.

Modificar Datos para Envío de Título(s)

Ver Comprobante

Salir

Si una vez finalizada la juramentación desea modificar la dirección de envío, ingrese nuevamente a<br>"Juramentación Web" y haga<br>clic sobre el enlace "Modificar Datos para Envío de Título(s)". Esta opción estará habilitada mientras el periodo de juramentación se encuentre vigente.

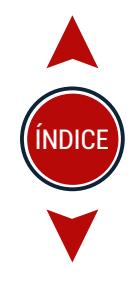

<span id="page-9-0"></span>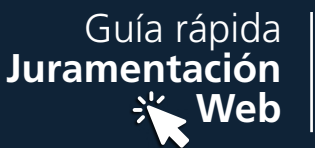

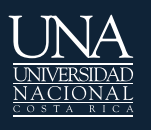

## UNIVERSIDAD NACIONAL DE COSTA RICA

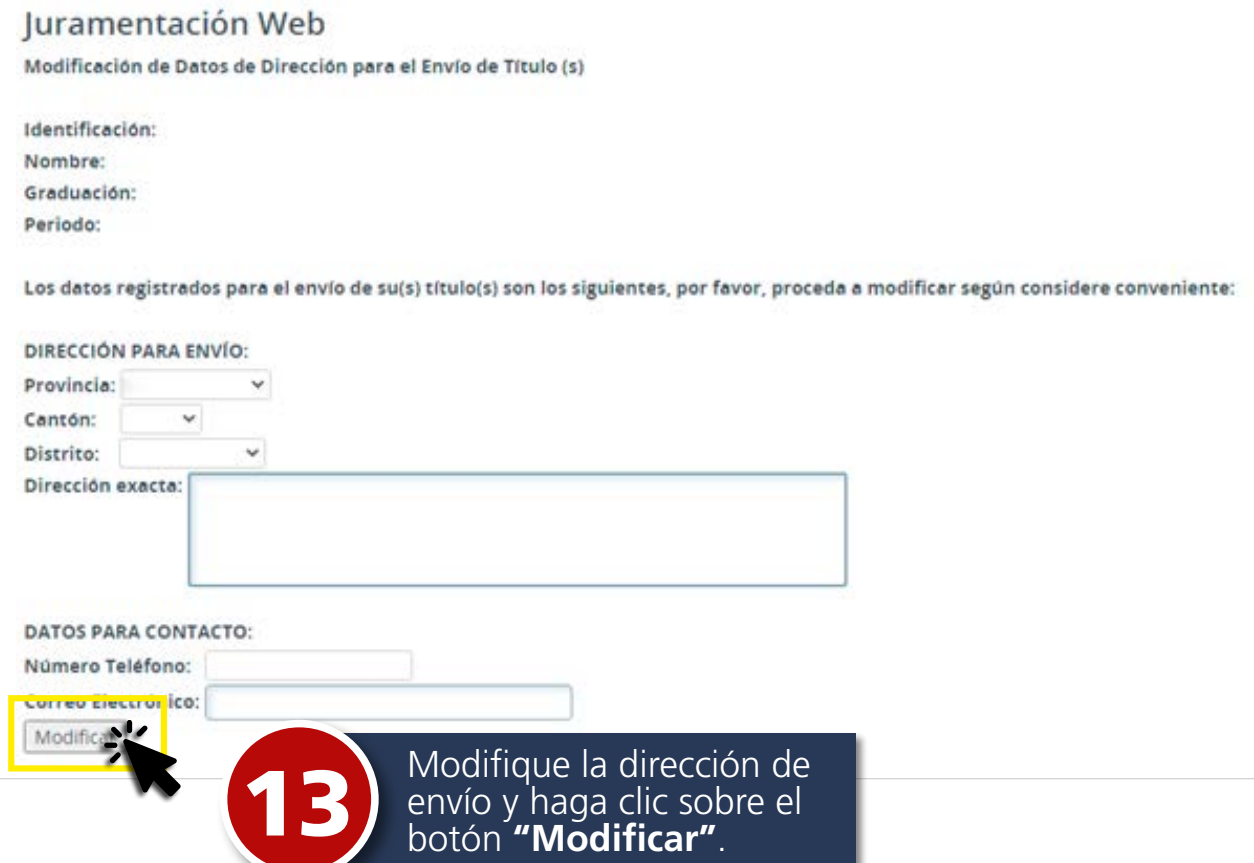

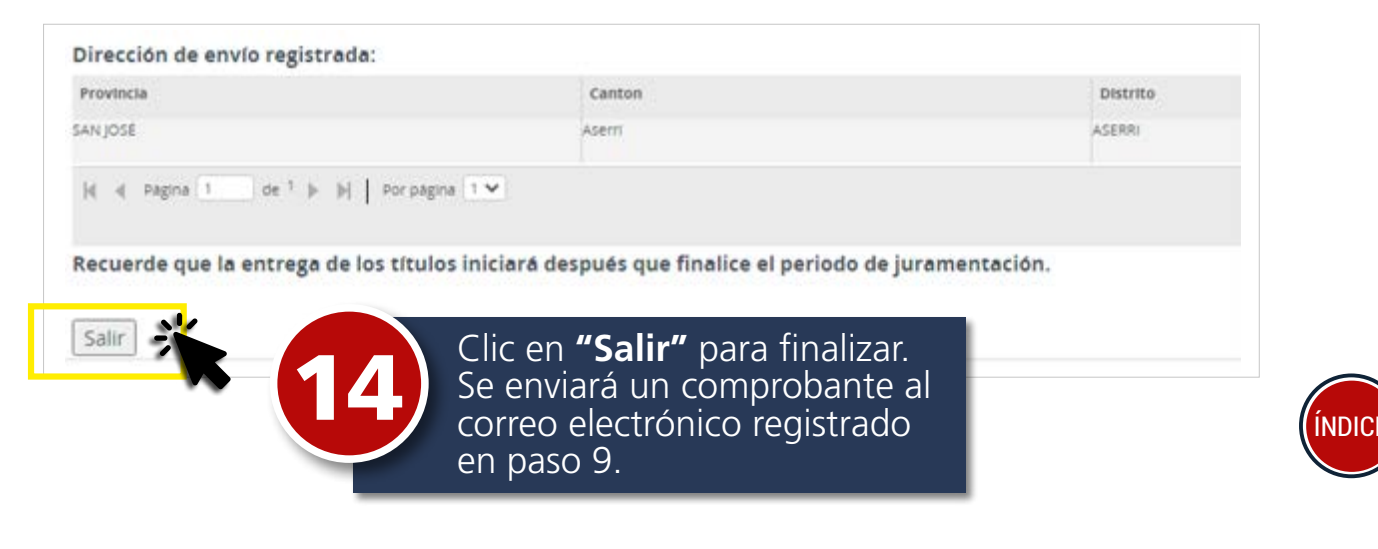